## **Using SSH with a Password**

### **Preface**

Normally you will use SSH public key authentication to connect to Dirvish clients. However there are cases where this is not possible, for example on webhosting packages. You might be lucky to have SSH access with password authentification at all, hopefully along with rsync so a Dirvish backup is possible.

This instructions were tested with a Dirvish server on debian 10 (buster), and a webgo.de webhosting package "pro". But basically it should work with any linux distro on server side and any webhosting package that includes a SSH access and rsync, probably with small modifications.

The sample parameters used are:

- Client Host: s999.goserver.host
- Client User: web999
- Client SSH Password: ssh\_passwd
- Dirvish bank: /backup/

#### **Test SSH and set up sshpass**

First do a normal SSH from your Dirvish server to the client. Accept adding the client to the list of known hosts:

```
# ssh web999@s999.goserver.host
...
Are you sure you want to continue connecting (yes/no)? yes
...
web999@s999.goserver.host's password: ssh_passwd
...
web999 # exit
#
```
Install sshpass:

```
# apt install sshpass
```
Save ssh password into a file:

```
# echo 'ssh_passwd' > /etc/dirvish/web999.pass
# chmod 0400 /etc/dirvish/web999.pass
```
Test if working so far:

# sshpass -f /etc/dirvish/web999.pass ssh web999@s999.goserver.host

web999  $#$  exit #

# **Make Dirvish use sshpass**

Edit your clients Dirvish config file, and add the `rsh` parameter as:

```
# mkdir -p /backup/web999/dirvish
# nano /backup/web999/dirvish/default.conf
---
client: web999@s999.goserver.host
tree: ~/www/
exclude:
     trash/**
     cache/**
     tmp/**
rsh: sshpass -f /etc/dirvish/web999.pass ssh -l web999
```
Add web999 as vault under Runall in /etc/dirvish/master.conf.

You should now be able to run your init command:

```
# dirvish --vault web999 --init
```
#### **Backing up the databases too**

Typically webhosting packages also include mysql (mariadb) databases. If you are lucky to have access to the mysql and mysqldump programs in SSH, you can save your databases too.

The sample parameters used are:

- MySQL User: web999
- MySQL Password: sql\_passwd

Create pre-client script:

```
# nano /backup/web999/dirvish/pre-client
---
#!/bin/bash
for db in $( mysql -uweb999 -psql passwd -e 'show databases' -s \setminus | grep -v 'Database' \
     | grep -v 'mysql' \
     | grep -v 'information_schema' \
```

```
 | grep -v 'performance_schema' \
)
do
     mysqldump -uweb318 -psql_passwd --default-character-set=utf8mb4 --no-
tablespaces -B $db > \sim/www/$db.sql
done
```
Create post-client script:

```
# nano /backup/web999/dirvish/post-client
---
#!/bin/bash
for db in $( mysql -uweb999 -psql_passwd -e 'show databases' -s \setminus | grep -v 'Database' \
     | grep -v 'mysql' \
     | grep -v 'information_schema' \
     | grep -v 'performance_schema' \
)
do
    rm -f \sim/www/$db.sql
done
rm -f ~/www/dirvish.pre-client
rm -f ~/www/dirvish.post-client
```
Make scripts executable:

```
# chmod 755 /backup/web999/dirvish/pre-client
# chmod 755 /backup/web999/dirvish/post-client
```
Finally update the config file to use the scripts as:

```
# nano /backup/web999/dirvish/default.conf
---
client: web999@s999.goserver.host
tree: ~/www/
exclude:
     dirvish.pre-client
     dirvish.post-client
     trash/**
     cache/**
     tmp/**
rsh: sshpass -f /etc/dirvish/web999.pass ssh -l web999
pre-server: ; for prefix in pre post ; do rsync --rsh "sshpass -f
/etc/dirvish/web999.pass ssh -l web999" ../../dirvish/$prefix-client
```
\$DIRVISH\_CLIENT:~/www/dirvish.\$prefix-client ; done ; exit 0

post-server: ; exit 0

pre-client: ; ~/www/dirvish.pre-client

post-client: ; ~/www/dirvish.post-client

From: <https://wiki.diala.net/>- **Diala Wiki**

Permanent link: **<https://wiki.diala.net/doc:sshpass>**

Last update: **27.08.2023 18:02**

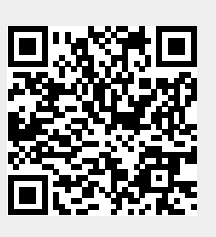